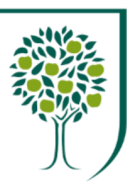

## **RHS Ledge Students wanting to allocated RHS Ledge Students wanting to use college computers or WiFi**

## **Logging into a college computer Logging into a college computer Logging into a college computer**

To log on at the college, you need your **college ID card. USERNAME** is the **numbers** on your card. **PASSWORD** is letters and number (first letter capital)**.**

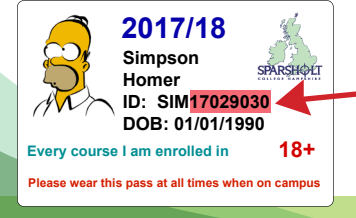

*For example:*  USERNAME: 17029030 PASSWORD: Sim17029030 (Your password is case sensitive)

**Changing your password for a college computer Changing your password for a college computer Changing your password for a college computer** You will need to change your password once you have logged on. At the same time, press: **Ctrl +Alt + Delete** and then click on **'change a password'.** 

Enter your old password in the top box (see number 1) Enter your new password in the second and third boxes.

*Remember: Start with a capital letter. Have both letters and numbers. Have between 6 - 10 characters*

**4 4 4**

**3 3 3**

**2 2 2**

**1 1 1**

## **Logging into Ledge Logging into Ledge Logging into Ledge**

Ledge holds all your course materials and assignment classrooms. It can be accessed *anywhere with internet connection*.

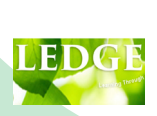

\*\*\*

To access **Ledge**, go to **https://ledge.sparsholt.ac.uk** Your **username** is: initial + full surname e.g John Smith's user name is **jsmith (all lowercase)** *Password: you will have set at induction.*

## **WiFi Access on your own device**

If you want to use your own device, you can access the college WiFi. You will need to use the information on your **College ID card and have reset the default password as per Step 1\*.**

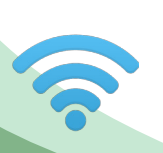

Locate **WiFi** on your device and choose **'Sparsholt'**  network.

**Username:** use the **numbers only of your ID Password:** The password you set in Step 2 *\* Guest account needs a google email account*